## **SDFE kort**

Tidligere kunne man hos Kort- og Matrikelstyrelsen se et nuværende kort og et gammelt kort side om side. Der var en dynamisk lodret adskillelse som kunne flyttes, så man kunne se hvorledes kortet ændrede sig.

Denne funktionalitet kan nu findes hos Styrelsen for Dataforsyning og Effektivisering (SDFE)

Gå ind på<https://sdfekort.dk/spatialmap?>

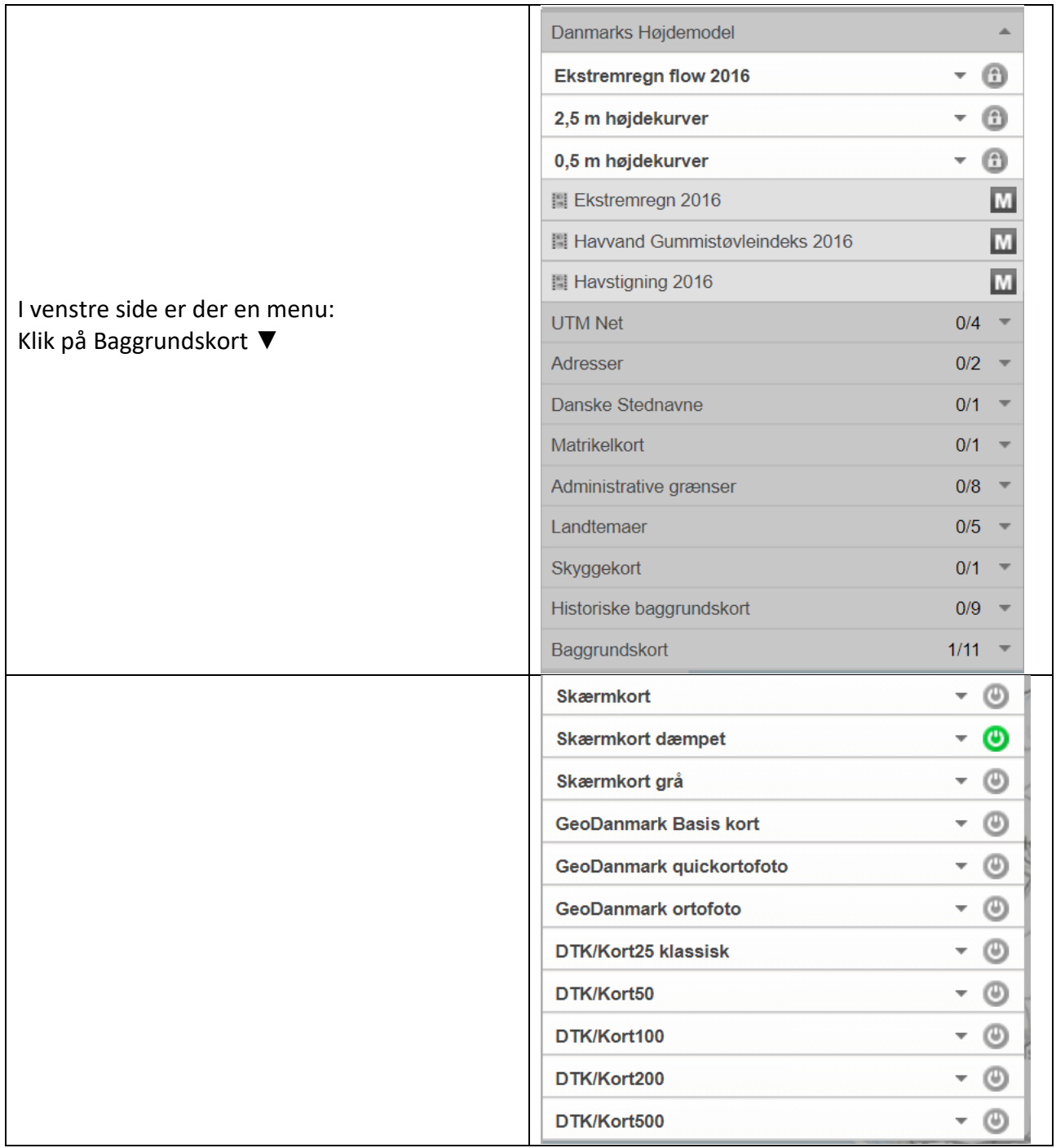

Klik på den grønne markering ud for skærmkort dæmpet. Klik på skærmkort.

Zoom nu ind på den lokalitet du vil kikke på. Jeg zoomer ind på Hørsholm.

Klik nu på Historiske baggrundskort ▼

Vælg og klik på et. Jeg vælger Høje målebordsbalde 1842-1899.

Klik på ▼

Klik på symbolet efter M  $(\Box \Box)$ 

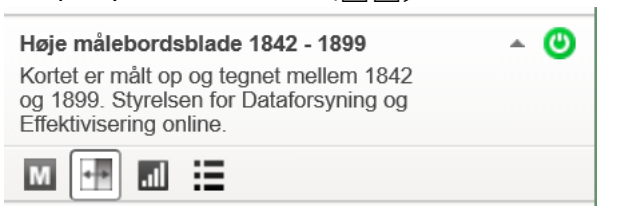

Du har nu to kort ved siden af hinanden, med en lodret streg i midten som kan flyttes dynamisk:

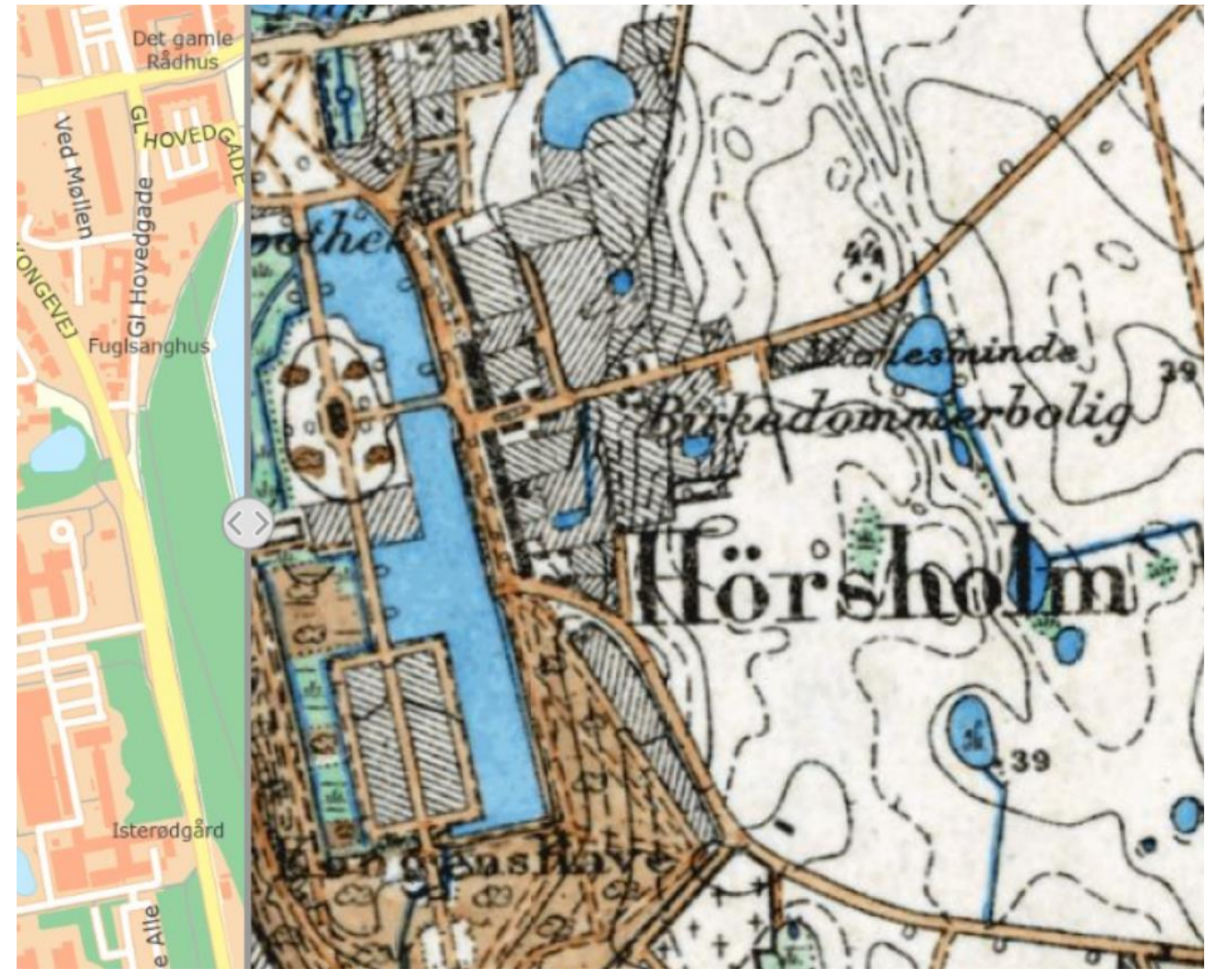

God fornøjelse med brugen af dobbelt kort.